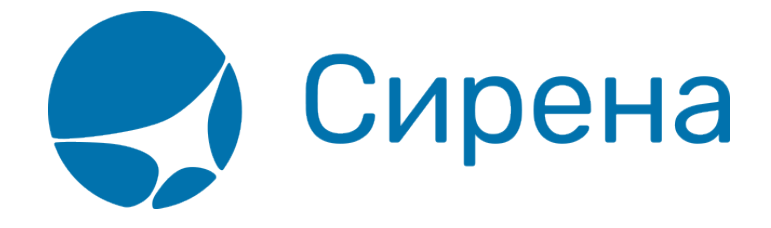

## **Автоматический расчёт суммы возврата**

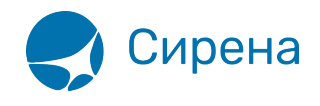

## **Автоматический расчёт суммы возврата**

Для того чтобы произвести автоматический расчёт суммы возврата:

1. Нажмите кнопку **Автоматический расчет** в блоке **Заказ** при [возврате билета.](http://wiki.sirena-travel.ru/term:user:10secondary:03refund) Будет представлен автоматический расчёт возврата билета.

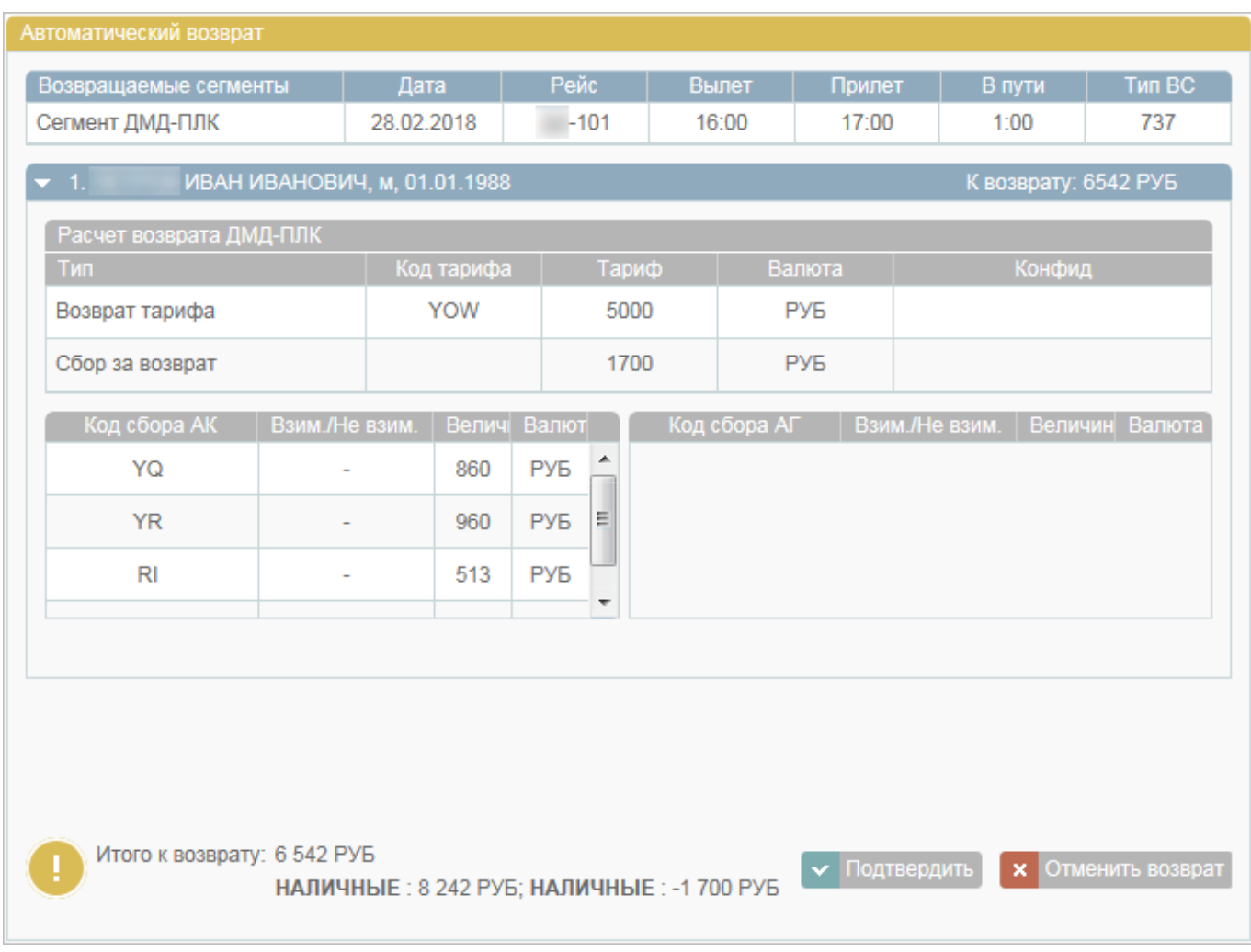

## 2. Нажмите кнопку **Подтвердить**.

См. также:

- [Ручной расчёт суммы возврата](http://wiki.sirena-travel.ru/term:user:10secondary:03refund:mrefund)
- [Возврат билета](http://wiki.sirena-travel.ru/term:user:10secondary:03refund)